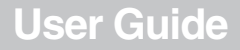

# **INSIGNIA**

Digital Picture Key Chain

### **NS-DKEYBL09 NS-DKEYRD09 NS-DKEYBK09**

load from Www.Somanuals.com. All Manuals Search And Dow

load from Www.Somanuals.com. All Manuals Search And Dow

### **Contents**

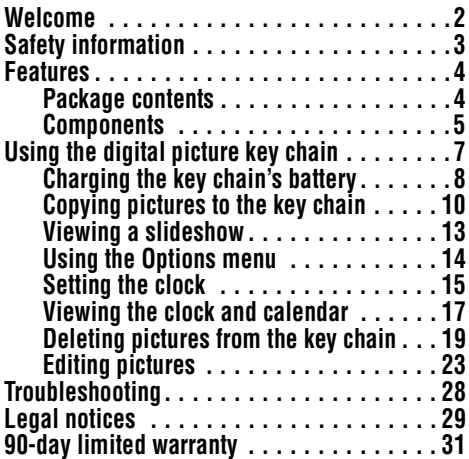

www.insignia-products.com **1** Download from Www.Somanuals.com. All Manuals Search And Download.

# INSIGNIA<sup>"</sup>NS-DKEYBLO9/NS-DKEYRD09/NS-DKEYBK09

# **Welcome**

Congratulations on your purchase of a high-quality Insignia product. Your new digital picture key chain represents the state of the art in miniature picture frame design and is designed for reliable and trouble-free performance.

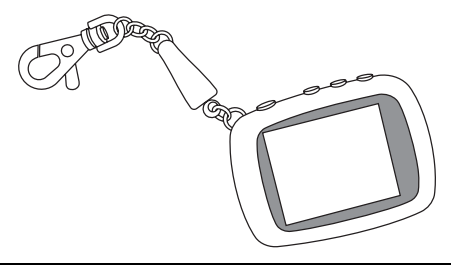

# *If the key chain does not turn on*

Make sure that the key chain's battery is fully charged before use. For more information, see "Charging the key chain's battery" on page 8.

www.insignia-products.com

**2** om Www.Somanuals.com. All Manuals Search And Dow

## **Safety information**

Always follow these basic safety precautions when using your digital picture key chain. This will reduce the risk of fire, electric shock, and injury.

#### **Warning**

To reduce the risk of fire or shock hazard, do not expose the digital picture key chain to rain or moisture. To prevent the risk of electric shock, do not remove the cover. There are no user-serviceable parts inside. Refer all servicing to qualified personnel.

- **Water and moisture**—Do not use this key chain near water (such as near a bath tub, sink, washing machine, in wet hasements, or near a swimming pool)
- **Object and liquid entry—Never push objects of any kind into** this key chain. Doing so may result in objects touching dangerous voltage points or could short-circuit parts that could result in a personal or property damage or injury, including fire or electric shock. Never spill liquid of any kind onto the key chain.
- **Heat—The key chain should be kept away from heat sources** such as radiators, heat registers, stoves, or other products (including amplifiers) that produce heat.
- **Power sources**—This key chain should be recharged and programmed only from a computer's powered USB port. For products intended to operate from battery power or other sources, refer to the operating instructions.
- **Servicing**—Do not attempt to service this product yourself. because opening or removing the case may expose you to dangerous voltage or other hazards and may void your warranty. Refer all servicing to qualified service personnel.

#### www.insignia-products.com **3**

load from Www.Somanuals.com. All Manuals Search Ar

# INSIGNIA" NS-DKEYBL09/NS-DKEYRD09/NS-DKEYBK09

# **Features**

The digital picture key chain includes these features:

- Displays digital pictures (JPG/JPEG) in slideshow or static mode
- Easy connection to a computer to transfer pictures
- Built-in picture management software for your computer
- Clock/calendar display mode
- Auto power-off to conserve battery charge
- Bright TFT LCD screen
- Internal memory for 40 pictures
- Key clip with quick release

### **Package contents**

- Digital picture key chain
- *User Guide*
- Key clip with quick release
- Mini USB cable

www.insignia-products.com

**4** Www.insignia-products.com<br>load from Www.Somanuals.com. All Manuals Search And Down

### **Components**

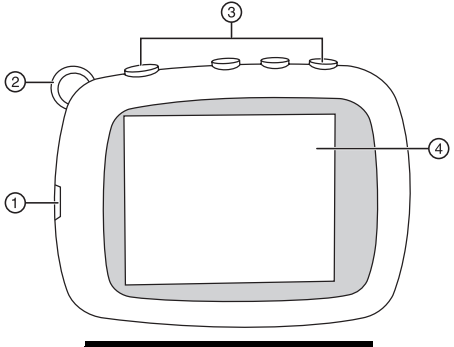

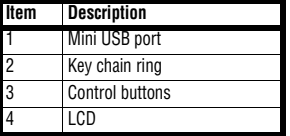

www.insignia-products.com **5**<br>load from Www.Somanuals.com. All Manuals Search And Dowl

# INSIGNIA NS-DKEYBLO9/NS-DKEYRD09/NS-DKEYBK09

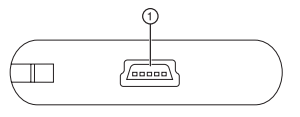

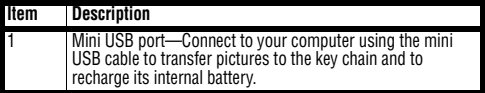

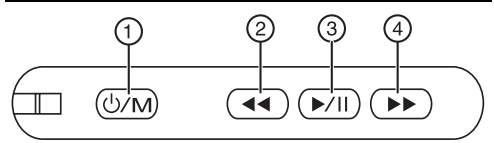

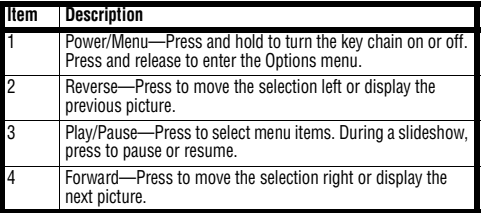

**6 6**<br>Ioad from Www.Somanuals.com. All Manuals Search And Down

### **Using the digital picture key chain**

You can use your key chain to:

- Play a slideshow of pictures
- Display a single picture
- Change display settings

Before using the key chain for the first time, you should first charge its internal battery. For instructions, see "Charging the key chain's battery" on page 8.

www.insignia-products.com<br>**Ioad from Www.Somanuals.com. All Manuals Search And Dow**l

# INSIGNIA<sup>"</sup> NS-DKEYBL09/NS-DKEYRD09/NS-DKEYBK09

### **Charging the key chain's battery**

#### **Important**

You should make sure that the key chain's battery is fully charged before use. A computer or other device with a self-powered USB port is required to charge the internal battery. To charge the battery, connect the key chain to the powered USB port using the included mini USB cable.

#### **To charge the key chain's internal battery:**

**1** Connect the smaller end of the included mini USB cable to the key chain's USB connector.

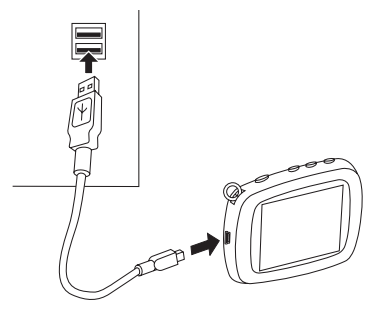

**8** www.insignia-products.com rom Www.Somanuals.com. All Manuals Search And Dow

**2** Connect the larger end of the USB cable to your computer's USB port. The battery charging indicator appears on the LCD and shows the status of the battery charging process.

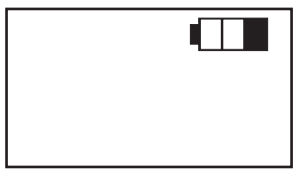

**3** Keep the key chain connected until the battery indicator shows that the battery is fully charged.

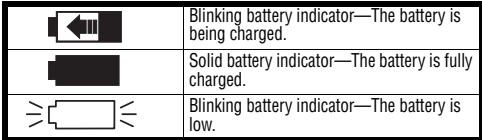

www.insignia-products.com **9**

load from Www.Somanuals.com. All Manuals Search And

# INSIGNIA<sup>"</sup>NS-DKEYBLO9/NS-DKEYRDO9/NS-DKEYBK09

### **Copying pictures to the key chain**

#### **Note**

Windows XP or Windows Vista is required to use the key chain's built-in software for copying pictures to the key chain.

#### **To copy pictures from your computer:**

**1** Connect the smaller end of the supplied mini USB cable to the key chain's USB port, then connect the larger end to your computer's USB port. The key chain's LCD displays the message "Connecting..."

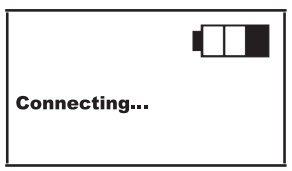

**10** www.insignia-products.com Www.Somanuals.com. All Manuals Search And Dow

The picture editing software starts on your computer.

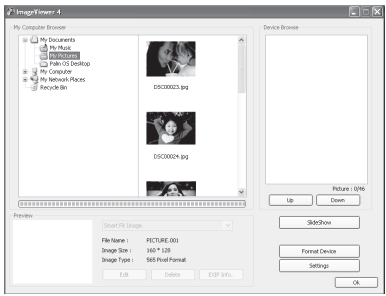

- **2** On the left side of the computer screen, click the folder on your computer that you want to copy pictures from. Thumbnail images of the pictures in the selected folder are shown in the *My Computer Browser* window.
- **3** Click the thumbnail images of the pictures you want to copy to the key chain. Hold down **Shift** or **Ctrl** to select multiple images.

www.insignia-products.com **11**

load from Www.Somanuals.com. All Manuals Search And

# INSIGNIA" NS-DKEYBL09/NS-DKEYRD09/NS-DKEYBK09

**4** Click **ADD** to begin copying the images to the key chain. The pictures appear under the *Device Browser* window after they have been transferred to the key chain.

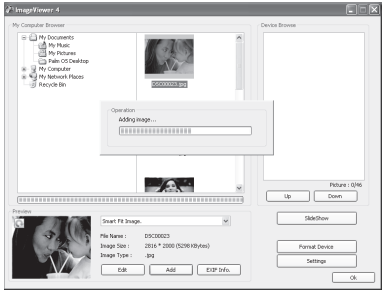

**5** Click **OK** to close the software. You can now disconnect the key chain from the computer and view a slideshow of the pictures you've transferred.

**12** www.insignia-products.com<br>load from Www.Somanuals.com. All Manuals Search And Down

### **Viewing a slideshow**

### **To view a slideshow:**<br>**1** Press and hold  $\overline{a}$

- Press and hold  $(x)$ . A slideshow of the stored pictures begins.
- **2** To skip forward through pictures, press  $\rightarrow$ . To skip backward, press  $\left( -\right)$ .
- **3** To pause the slideshow, press  $\boxed{\rightarrow}$  To resume,  $pres \nightharpoondown$  again.

www.insignia-products.com **13**<br>Ioad from Www.Somanuals.com. All Manuals Search And Dowl

# INSIGNIA" NS-DKEYBL09/NS-DKEYRD09/NS-DKEYBK09

### **Using the Options menu**

You can change how the key chain displays pictures and performs other functions.

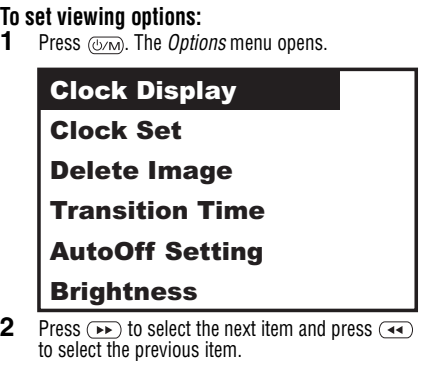

**3** To confirm your selection, press  $(\triangleright\!\!\!\!\perp\!\!\!\!\perp).$ 

www.insignia-products.com

**14** Download from Www.Somanuals.com. All Manuals Search And Download.

### *Setup options*

The following table lists all possible *Setup* menu options, submenu options, and a description of their actions in all viewing screens:

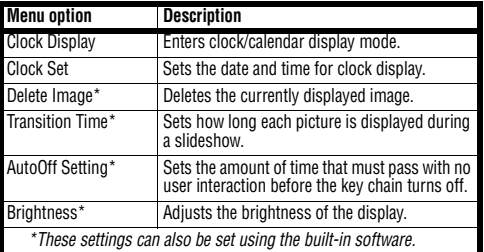

### **Setting the clock**

You can set the date and time that are displayed in clock mode.

#### **Note**

When you connect the key chain to your computer, the key chain's clock is automatically set to the time on your computer.

www.insignia-products.com **15**

load from Www.Somanuals.com. All Manuals Search And

# INSIGNIA" NS-DKEYBL09/NS-DKEYRD09/NS-DKEYBK09

### **To set the date and time:**<br>**1** Press **Com** The Ontion

- **Press**  $\overline{\text{G/m}}$ . The *Options* menu opens.
- **2** Press  $F$  to select **Clock Set**, then  $p$ ress  $\overline{p}$ .

**Clock Display** 

**Clock Set** 

**Delete Image** 

**Transition Time** 

**AutoOff Setting** 

**Brightness** 

**3** Press  $\overline{)}$  and  $\overline{)}$  to adjust the selected (underlined) value.

07/30/08

 $03:49$  PM

**4** Press  $\boxed{\rightarrow}$  to save your changes and move to the next item to adjust.

**16** Www.insignia-products.com<br>load from Www.Somanuals.com. All Manuals Search And Down www.insignia-products.com

### **Viewing the clock and calendar**

You can display the current time and date on the key chain. The clock can be displayed in two ways:

- Normal mode fills the entire screen.
- Water Mark mode displays the clock in the bottom right of the screen during slide shows.

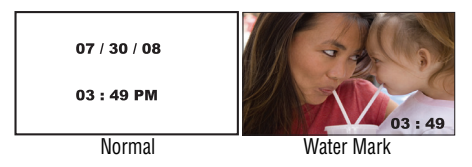

www.insignia-products.com **17**<br>Ioad from Www.Somanuals.com. All Manuals Search And Down

# INSIGNIA" NS-DKEYBL09/NS-DKEYRD09/NS-DKEYBK09

### **To view the clock and calendar:**<br>**1** Press (b) to enter the Ontions

**Press**  $\textcircled{fcm}$  to enter the *Options* menu, then press  $\overline{(\triangleright\cdots)}$  to enter the clock display mode.

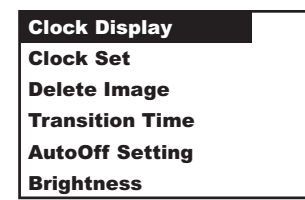

**2** Press  $\overline{(\bullet)}$  and  $\overline{(\bullet)}$  to choose the mode you want to use (**Normal** or **Water Mark**), then  $n$ ress  $\sim$ n $\sim$ 

**Normal** 

**Water Mark** 

**18** Www.insignia-products.com<br>load from Www.Somanuals.com. All Manuals Search And Down www.insignia-products.com

### **Deleting pictures from the key chain**

You can delete pictures using the built-in photo management software for your computer or using the key chain's own menu.

#### **To delete selected pictures using the built-in computer software:**<br>**1** Connect the key of

**1** Connect the key chain to your computer using the USB cable, then select **Update Photos** from the menu on the key chain to start the built-in picture editing software on your computer.

www.insignia-products.com **19**<br>Ioad from Www.Somanuals.com. All Manuals Search And Dowl

# INSIGNIA" NS-DKEYBL09/NS-DKEYRD09/NS-DKEYBK09

**2** Click to select the pictures on the right side of the screen that you want to delete from the *Device Browser*, then click **DELETE**. The pictures are removed from the key chain.

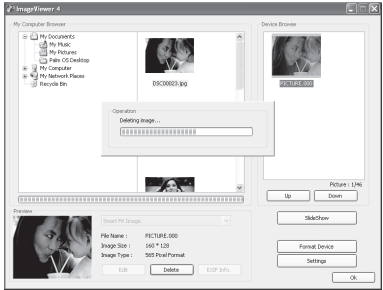

**20** Www.insignia-products.com<br>load from Www.Somanuals.com. All Manuals Search And Down www.insignia-products.com

#### **To delete selected pictures using the key chain's menu:**<br>**1** Select the i

- **1** Select the image you want to delete and display it on the key chain's LCD.
- **2** Press  $\overline{\omega_{\text{M}}}$ . The *Options* menu opens.

# **Clock Display**<br>Clock Set

**Delete Image** 

**Transition Time** 

**AutoOff Setting** 

**Brightness** 

**3** Press  $\overline{)}$  to highlight **Delete Image**, then press  $\overline{(\bullet)}$  to confirm and delete the picture.

### **To delete all pictures:**<br>**1** Connect the key cha

**1** Connect the key chain to your computer using the USB cable, then select **Update Photos** from the menu on the key chain to start the built-in picture editing software on your computer.

www.insignia-products.com **21**

load from Www.Somanuals.com. All Manuals Search A

# INSIGNIA" NS-DKEYBL09/NS-DKEYRD09/NS-DKEYBK09

**2** Click **FORMAT**. All pictures are erased from the key chain.

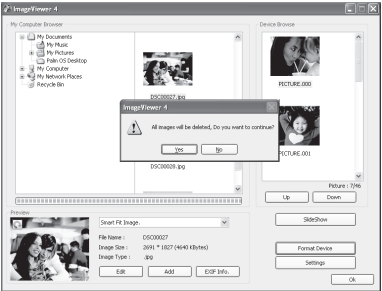

www.insignia-products.com<br>load from Www.Somanuals.com. All Manuals Search And Down

### **Editing pictures**

You can change the way your pictures are displayed on the key chain by using Zoom, Rotate, and Flip/Mirror.

### **To zoom an image:**

- **1** Connect the smaller end of the supplied USB cable to the key chain's USB port, then connect the larger end to your computer's USB port. The key chain's LCD displays the message "Connecting..." and the built-in software starts on your computer.
- **2** Select the picture in the ImageViewer.

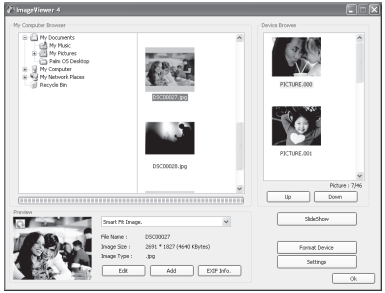

www.insignia-products.com<br>Ioad from Www.Somanuals.com. All Manuals Search And Dowl

# INSIGNIA NS-DKEYBLO9/NS-DKEYRD09/NS-DKEYBK09

**3** Click **EDIT**. The editing screen appears.

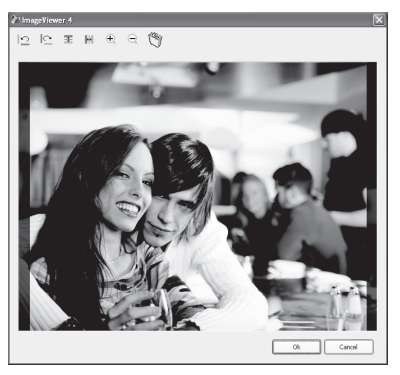

**24** www.insignia-products.com loa $\widehat{\mathrm{d}}$  from Www.Somanuals.com. All Manuals Search And Dow

**4** Click **ZOOM (+)** to zoom in on the area of the screen you want magnified. After you zoom in, you can use the mouse to drag the desired area to the center of the screen.

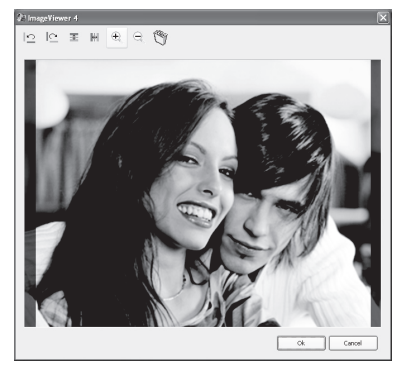

**5** Click **OK** to save your changes.

www.insignia-products.com<br>Ioad from Www.Somanuals.com. All Manuals Search And Down

# INSIGNIA<sup>T</sup> NS-DKEYBL09/NS-DKEYRD09/NS-DKEYBK09

### **To rotate an image:**

**1** With the editing screen active, click the right or left **ROTATE** buttons to rotate the image counter-clockwise or clockwise in 90° increments.

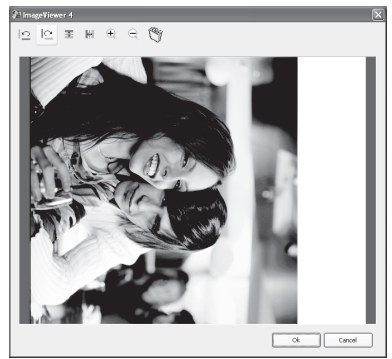

**2** Click **OK** to save your changes.

**26** www.insignia-products.com Www.Somanuals.com. All Manuals Search And Dow

### **To flip or mirror an image:**<br>**1** With the editing screen ac

**1** With the editing screen active, click **FLIP** to vertically flip the image, or click **MIRROR** to horizontally mirror the image.

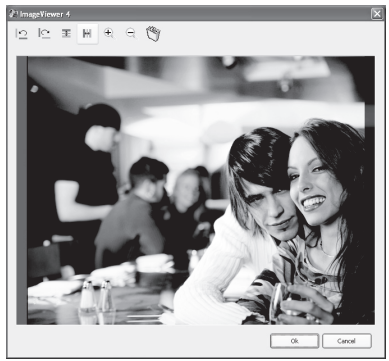

**2** Click **OK** to save your changes.

www.insignia-products.com **27** load from Www.Somanuals.com. All Manuals Search And

# INSIGNIA<sup>T</sup> NS-DKEYBLO9/NS-DKEYRD09/NS-DKEYBK09

# **Troubleshooting**

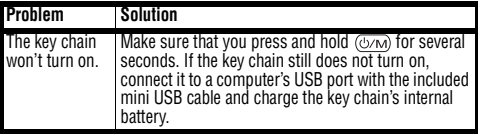

# **Specifications**

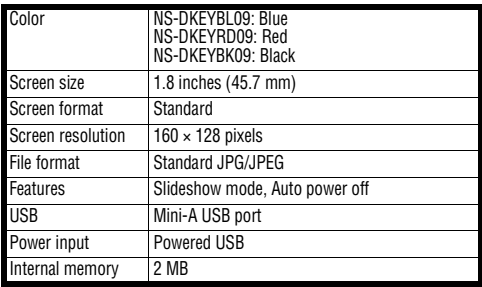

www.insignia-products.com

**28** Www.Somanuals.com. All Manuals Search And Dow

# **Legal notices**

#### *FCC Part 15*

This device complies with Part 15 of the FCC Rules. Operation of this product is subject to the following two conditions: (1) this device may not cause harmful interference, and (2) this device must accept any interference received, including interference that may cause undesired operation.

#### *FCC warning*

Changes or modifications not expressly approved by the party responsible for compliance with the FCC Rules could void the user's authority to operate this equipment.

#### *DHHS and FDA safety certification*

This product is made and tested to meet safety standards of the FCC, requirements and compliance with safety performance of the U.S. Department of Health and Human Services, and also with FDA Radiation Performance Standards 21 CFR Subchapter J.

#### *Canada ICES-003 statement*

This Class B digital apparatus complies with Canadian ICES-003.

#### *RSS 310 statement*

To reduce potential radio interference to other users, the antenna type and its gain should be so chosen that the equivalent isotropically radiated power (e.j.r.p.) is not more than that permitted for successful communication.

www.insignia-products.com<br>Ioad from Www.Somanuals.com. All Manuals Search And Down

# INSIGNIA NS-DKEYBLO9/NS-DKEYRD09/NS-DKEYBK09

**30** www.insignia-products.com<br>load from Www.Somanuals.com. All Manuals Search And Down

## **90-day limited warranty**

Insignia Products ("Insignia") warrants to you, the original purchaser of this new **NS-DKEYBL09**, **NS-DKEYRD09**, or **NS-DKEYBK09** ("Product"), that the Product shall be free of defects in the original manufacture of the material or workmanship for a period of 90 days from the date of your purchase of the Product ("Warranty Period"). This Product must be purchased from an authorized dealer of Insignia brand products and packaged with this warranty statement. This warranty does not cover refurbished Product. If you notify Insignia during the Warranty Period of a defect covered by this warranty that requires service, terms of this warranty apply.

### *How long does the coverage last?*

The Warranty Period lasts for 90 days from the date you purchased the Product. The purchase date is printed on the receipt you received with the Product.

#### *What does this warranty cover?*

During the Warranty Period, if the original manufacture of the material or workmanship of the Product is determined to be defective by an authorized Insignia repair center or store personnel, Insignia will (at its sole option): (1) repair the Product with new or rebuilt parts; or (2) replace the Product at no charge with new or rebuilt comparable products or parts. Products and parts replaced under this warranty become the property of Insignia and are not returned to you. If service of Products or parts are required after the Warranty Period expires, you must pay all labor and parts charges. This warranty lasts as long as you own your Insignia Product during the Warranty Period. Warranty coverage terminates if you sell or otherwise transfer the Product.

www.insignia-products.com **31** Download from Www.Somanuals.com. All Manuals Search And Download.

# INSIGNIA<sup>®</sup> NS-DKEYBL09/NS-DKEYRD09/NS-DKEYBK09

### *How to obtain warranty service?*

If you purchased the Product at a retail store location, take your original receipt and the Product to the store you purchased it from. Make sure that you place the Product in its original packaging or packaging that provides the same amount of protection as the original packaging. If you purchased the Product from an online web site, mail your original receipt and the Product to the address listed on the web site. Make sure that you put the Product in its original packaging or packaging that provides the same amount of protection as the original packaging.

### *Where is the warranty valid?*

This warranty is valid only to the original purchaser of the product in the United States and Canada.

#### *What does the warranty not cover?*

This warranty does not cover:

- Customer instruction
- **Installation**
- Set up adjustments
- Cosmetic damage
- Damage due to acts of God, such as lightning strikes
- Accident
- Misuse
- Abuse
- Negligence
- Commercial use
- Modification of any part of the Product

www.insignia-products.com

**32** Download from Www.Somanuals.com. All Manuals Search And Download.

This warranty also does not cover:

- Damage due to incorrect operation or maintenance
- Attempted repair by anyone other than a facility authorized by Insignia to service the Product
- Products sold as is or with all faults
- Products where the factory applied serial number has been altered or removed

REPAIR REPLACEMENT AS PROVIDED UNDER THIS WARRANTY IS YOUR EXCLUSIVE REMEDY. INSIGNIA SHALL NOT BE LIABLE FOR ANY INCIDENTAL OR CONSEQUENTIAL DAMAGES FOR THE BREACH OF ANY EXPRESS OR IMPLIED WARRANTY ON THIS PRODUCT, INCLUDING, BUT NOT LIMITED TO, LOST DATA, LOSS OF USE OF YOUR PRODUCT, LOST BUSINESS OR LOST PROFITS. INSIGNIA PRODUCTS MAKES NO OTHER EXPRESS WARRANTIES WITH RESPECT TO THE PRODUCT, ALL EXPRESS AND IMPLIED WARRANTIES FOR THE PRODUCT INCLUDING. BUT NOT LIMITED TO, ANY IMPLIED WARRANTIES OF AND CONDITIONS OF MERCHANTABILITY AND FITNESS FOR A PARTICULAR PURPOSE ARE LIMITED IN DURATION TO THE WARRANTY PERIOD SET FORTH ABOVE AND NO WARRANTIES, WHETHER EXPRESS OR IMPLIED, WILL APPLY AFTER THE WARRANTY PERIOD. SOME STATES, PROVINCES AND JURISDICTIONS DO NOT ALLOW LIMITATIONS ON HOW LONG AN IMPLIED WARRANTY LASTS, SO THE ABOVE LIMITATION MAY NOT APPLY TO YOU. THIS WARRANTY GIVES YOU SPECIFIC LEGAL RIGHTS, AND YOU MAY ALSO HAVE OTHER RIGHTS, WHICH VARY FROM STATE TO STATE OR PROVINCE TO PROVINCE.

Contact Insignia: For customer service please call 1-877-467-4289 www.insignia-products.com Distributed by Best Buy Purchasing, LLC 7601 Penn Avenue South, Richfield, Minnesota, U.S.A. 55423-3645 © 2008 Best Buy Enterprise Services, Inc. All rights reserved. INSIGNIA is a trademark of Best Buy Enterprise Services, Inc. Registered in some countries. All other products and brand names are trademarks of their respective owners.

www.insignia-products.com<br>Ioad from Www.Somanuals.com. All Manuals Search And Down

# **INSIGNIA**®

08-1571

www.insignia-products.com (877) 467-4289

Distributed by Best Buy Purchasing, LLC 7601 Penn Avenue South, Richfield, MN USA 55423-3645 © 2008 Best Buy Enterprise Services, Inc. All rights reserved. INSIGNIA is a trademark of Best Buy Enterprise Services, Inc. Registered in some countries. All other products and brand names are trademarks of their respective owners.

Free Manuals Download Website [http://myh66.com](http://myh66.com/) [http://usermanuals.us](http://usermanuals.us/) [http://www.somanuals.com](http://www.somanuals.com/) [http://www.4manuals.cc](http://www.4manuals.cc/) [http://www.manual-lib.com](http://www.manual-lib.com/) [http://www.404manual.com](http://www.404manual.com/) [http://www.luxmanual.com](http://www.luxmanual.com/) [http://aubethermostatmanual.com](http://aubethermostatmanual.com/) Golf course search by state [http://golfingnear.com](http://www.golfingnear.com/)

Email search by domain

[http://emailbydomain.com](http://emailbydomain.com/) Auto manuals search

[http://auto.somanuals.com](http://auto.somanuals.com/) TV manuals search

[http://tv.somanuals.com](http://tv.somanuals.com/)